## San Jose/Evergreen Community College District How to Use ACBL in Datatel

ACBL allows users to review the current status on accounts generally within a real time basis. The total budget for the specified account number is available. Current requisitions which have not been through the approval process are indicated as well as encumbrances, actual expenses, and funds available.

| ACBL – Account Balance Inquiry Form                                                                        |                                                                                                    |  |  |  |
|----------------------------------------------------------------------------------------------------|----------------------------------------------------------------------------------------------------|--|--|--|
| 1. Login to Datatel. Enter your username and password provided to you by ITSS. Then select OK to continue. |                                                                                                    |  |  |  |
|                                                                                                    | Datatel Login                                                                                                    |  |  |  |
|                                                                                                    | Enter a User ID, Password and Environment:<br>User ID: sawan<br>Password: I<br>Environment: R18Prod<br>OK Cancel                                                                                                    |  |  |  |
| 2 A FERRA privacy patie                                                                                    | as will appear. Select OK to open Detetal                                                                                                    |  |  |  |
| 2. A FERPA privacy notic                                                                                   | ce will appear. Select OK to open Datatel.                                                                                                    |  |  |  |
|                                                                                                    | Alert<br>NOTICE: You are attempting to access information that is protected by<br>a Federal Privacy Law. Disclosure to unauthorized parties violates<br>the Family Educational Rights and Privacy Act (FERPA). You should not<br>attempt to proceed unless you have been specifically authorized to do<br>so and are informed about FERPA.                                                                                          |  |  |  |
|                                                                                                    | When accessing Colleague, you must access only that information needed<br>to complete your assigned or authorized task. You may communicate the<br>information only to other parties authorized by the SJECCD to have<br>access in accordance with the provisions of FERPA.<br>Unauthorized use or release of this information is prohibited.<br>Any violation of this policy is subject to discipline and<br>possible prosecution. |  |  |  |
|                                                                                                    |                                                                                                    |  |  |  |

| 3. Datatel will open to the homepage. To access the financial module, Select Apps On the Tool Bar and then select CF.                                                                                                    |                                                                                                    |  |  |  |
|----------------------------------------------------------------------------------------------------|----------------------------------------------------------------------------------------------------|--|--|--|
| Datatel - <u>R18Prod - CF</u>                                                                                                    |                                                                                                    |  |  |  |
| File Edit Apps Facerites Options Help                                                                                                    |                                                                                                    |  |  |  |
| Quick Acce                                                                                                    | <ul> <li>AP - Accounts Payable</li> <li>GL - General Ledger</li> <li>PU - Purchasing</li> <li>UT - Utility Master Menu</li> </ul> |  |  |  |
| 4. To access ACBL, either Type ACBL into the Quick Access Field, or Sele<br>screen and then Select ACBL-GL Account Balance Inquiry on the right h<br><b>NOTE:</b> If you select the drop down plus sign next to the General Ledger<br>available as well.                                                                                                    | and side of the screen.                                                                                                    |  |  |  |
| File Edit Apps Favorites                                                                                                    |                                                                                                    |  |  |  |
| File Edit Apps Favorites forms Help         Quick Acces       Go       Image: Comparison of the comparison of the com |                                                                                                    |  |  |  |
|                                                                                                    |                                                                                                    |  |  |  |

| 5. The ACBL Screen                               | will open.                      |                                     |                              |
|--------------------------------------------------|---------------------------------|-------------------------------------|------------------------------|
| G Datatel - R18Prod - CF                         |                                 |                                     |                              |
| File Edit Favorites Tools H Quick Access ACBL    |                                 | 1 @                                 |                              |
|                                                  | ACBL-GL Account Balance Inquiry |                                     |                              |
| AP - Accounts Payal                              | GL Account:                     | GL Accou<br>Net Assel               |                              |
| naジ PU - Purchasing<br>naジ UT - Utility Master M |                                 |                                     |                              |
| 🚛 🎲 Favorites                                    | Fiscal Year                     |                                     |                              |
|                                                  | Annua<br>Allocated Budget       | al Amount                           |                              |
|                                                  | Actuals                         |                                     |                              |
|                                                  | Encumbrances                    |                                     |                              |
|                                                  | Unencumbered Balance            |                                     |                              |
|                                                  | Requisitions                    |                                     |                              |
|                                                  | Available Funds                 |                                     |                              |
|                                                  | Budget Officer                  |                                     |                              |
|                                                  |                                 |                                     |                              |
|                                                  |                                 |                                     |                              |
|                                                  |                                 |                                     | GL Account Lookup            |
|                                                  |                                 |                                     | OK Cancel Detail Finish Help |
|                                                  |                                 |                                     |                              |
|                                                  |                                 |                                     |                              |
|                                                  |                                 |                                     |                              |
| 5 Enter the Full Acc                             | ount # and the Select Ok        | or press Enter on                   | your keyboard                |
| ACBL-GL Account Balance I                        |                                 |                                     |                              |
|                                                  |                                 |                                     |                              |
| GL Account:                                      |                                 | GL Account Tag:<br>Net Asset Class: |                              |
| GL Account                                       |                                 | NELASSELCIASS.                      |                              |
|                                                  |                                 |                                     |                              |
| Fiscal Year                                      |                                 |                                     |                              |
|                                                  | Annual Amount                   |                                     |                              |
| Allocated Bu                                     | dget 🗾                          |                                     |                              |
| Ac<br>Encumbra                                   | tuals 🗾 📑                       |                                     |                              |
|                                                  |                                 |                                     |                              |
| Unencumbered Bala                                |                                 |                                     |                              |
| Requisi                                          |                                 |                                     |                              |
| Available F                                      | unds                            |                                     |                              |
| Budget O                                         | ficer                           |                                     |                              |
|                                                  |                                 |                                     |                              |
|                                                  |                                 |                                     |                              |
|                                                  |                                 |                                     | GL Account Lookup            |
|                                                  |                                 |                                     | 101167210000055220           |
|                                                  |                                 |                                     | QK Cancel Detail Finish Help |
|                                                  |                                 |                                     |                              |

7. Enter the Fiscal Year (ex. 2013), and then Select OK or press Enter on your keyboard.

**NOTE:** The only time you will need to enter the fiscal year is when two fiscal years are open (example during end of year between May-July). All other times during the year, you can leave this field blank and just press Enter on your keyboard.

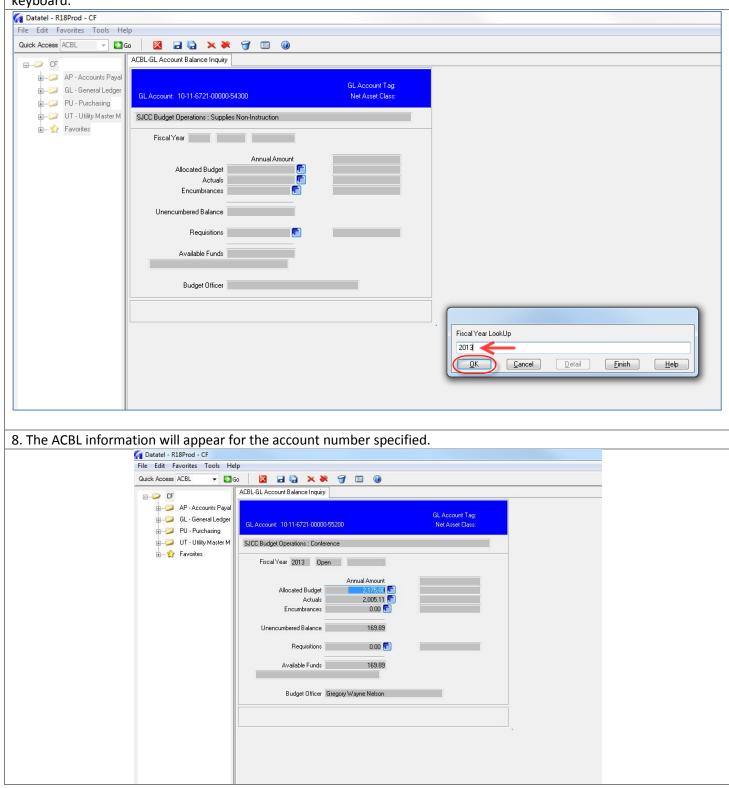

| 9. This screen will indicate the cost center and the object code being viewed for the specified account number. |                                   |                                     |  |  |  |
|----------------------------------------------------------------------------------------------------|-----------------------------------|-------------------------------------|--|--|--|
| GL Account: 10-11-672                                                                                           | 21-00000-55200                    | GL Account Tag:<br>Net Asset Class: |  |  |  |
| SJCC Budget Operation:                                                                                          | s : Conference                    |                                     |  |  |  |
| Fiscal Year 2013                                                                                                | Open                              |                                     |  |  |  |
| Allocated<br>,<br>Encumb                                                                                        | Actuals 2,005.11                  |                                     |  |  |  |
| Unencumbered B                                                                                                  | alance 169.89                     |                                     |  |  |  |
| Requ                                                                                                    | uisitions 0.00 💼                  |                                     |  |  |  |
| Available                                                                                                    | Funds 169.89                      |                                     |  |  |  |
| Budget                                                                                                    | Officer Gregory Wayne Nelson      |                                     |  |  |  |
| 10. You will be able to view the allocate this account number. If you drill down, budget.                       | you can view any budget transfers |                                     |  |  |  |
| SJCC Budget Operations                                                                                          | : Conference                      |                                     |  |  |  |
| Fiscal Year 2013                                                                                                | Open                              | 2                                   |  |  |  |
| Allocated B<br>A<br>Encumbr                                                                                     | ctuals 2,005.11 🛅                 |                                     |  |  |  |
| Unencumbered Ba                                                                                                 | alance 169.89                     |                                     |  |  |  |
| Requi                                                                                                    | isitions 0.00 🔚                   |                                     |  |  |  |
| Available                                                                                                    | Funds 169.89                      |                                     |  |  |  |
| Budget I                                                                                                    | Officer Gregory Wayne Nelson      |                                     |  |  |  |

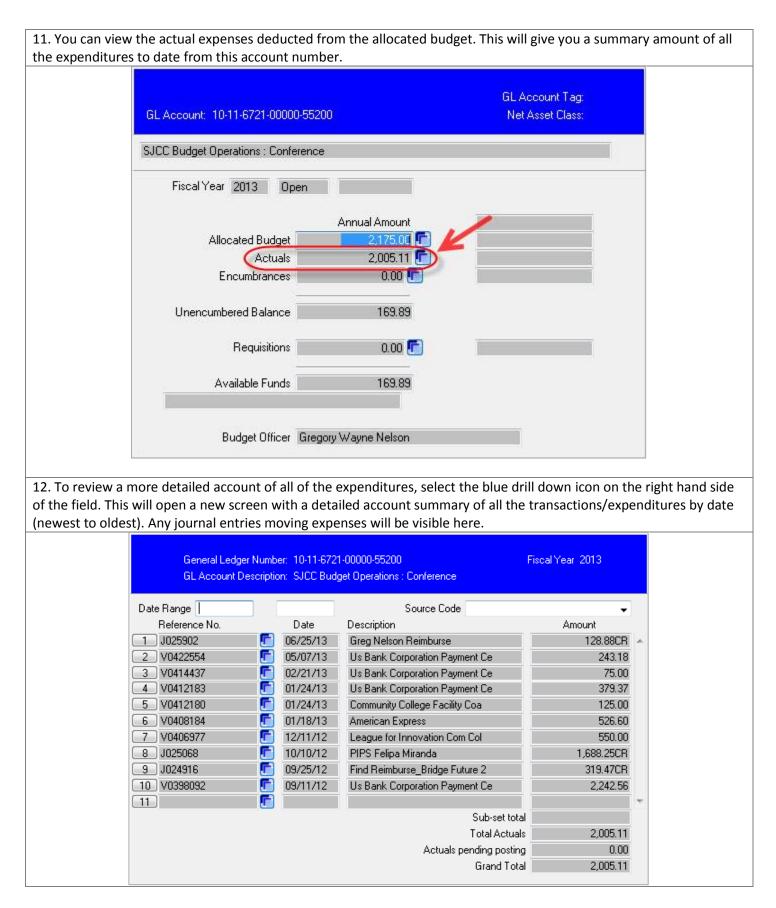

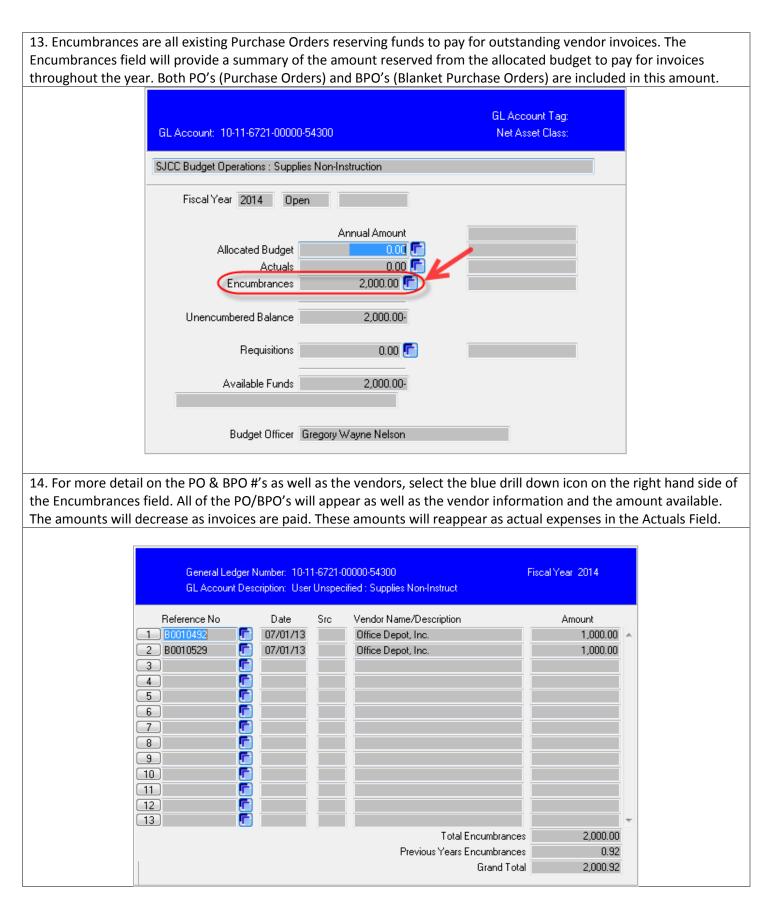

15. The Unencumbered Balance Field shows all of the funds not encumbered by PO's/BPO's or unapproved requisitions.

|                      |                                             |                                                     | GL Account Tag:                     |                 |
|----------------------|---------------------------------------------|-----------------------------------------------------|-------------------------------------|-----------------|
| GI                   | LAccount: 10-11-6721-00000-552              | 200                                                 | Net Asset Class:                    |                 |
| SJ                   | CC Budget Operations : Conference           | e                                                   |                                     |                 |
|                      | Fiscal Year 2013 Open                       |                                                     |                                     |                 |
|                      | Allocated Budget<br>Actuals<br>Encumbrances | Annual Amount<br>2,175.00 💼<br>2,005.11 💼<br>0.00 💼 |                                     |                 |
|                      | Unencumbered Balance                        | 169.89                                              |                                     |                 |
|                      | Requisitions                                | 0.00 💽                                              |                                     |                 |
|                      | Available Funds                             | 169.89                                              |                                     |                 |
| 16. The Requisitions | Budget Officer Gre                          |                                                     | equisitions. These requisitior      | ns have not yet |
| -                    | d have not been created in                  |                                                     | r, the funds have been reser        | -               |
|                      | GL Account: 10-11-6721-00000-5              | 5620                                                | GL Account Tag:<br>Net Asset Class: |                 |
|                      | SJCC Budget Operations : Repairs            |                                                     |                                     |                 |
|                      | Fiscal Year 2014 Open                       |                                                     |                                     |                 |
|                      | Allocated Budget<br>Actuals<br>Encumbrances | Annual Amount<br>0.00 😭<br>0.00 😭                   |                                     |                 |
|                      | Unencumbered Balance                        | 0.00                                                |                                     |                 |
|                      | Available Funds                             | 3,800.00                                            |                                     |                 |
|                      | Budget Officer G                            | regory Wayne Nelson                                 |                                     |                 |

17. To view more detail on the requisitions, vendors, and amount, select the blue drill down icon on the right hand side of the Requisitions field. A new screen will appear providing you with a breakdown of all the information by PO/BPO, vendor, and amount.

|                                                                               | General Ledger Number: 10-11-6721-00000-55<br>GL Account Description: User Unspecified : Re                                                                                                    |                                                                                                    |                                                    |
|-------------------------------------------------------------------------------|----------------------------------------------------------------------------------------------------|----------------------------------------------------------------------------------------------------|----------------------------------------------------|
|                                                                               | Reference No         Date         Vendor N.           1         0028915         07/26/13         Priority 1           2         1         07/26/13         Priority 1           3         1         1         1           3         1         1         1           4         1         1         1           5         1         1         1           6         1         1         1           7         1         1         1           8         1         1         1           9         1         1         1           10         1         1         1           12         1         1         1           13         1         1         1 | ame Amount Public Safety Equip 3,800.00  Public Safety Equip 3,800.00  I I I I I I I I I I I I I I I I I I |                                                    |
| requisitions. In maki<br>conference requests<br><b>NOTE:</b> If this is a pos | nds Field will provide you with the amou<br>ing budget decisions, you will want to re<br>s or unexpected expenses will come fron<br>sitive #, then funds are available, if there<br>budget transfer must be done to bring t                                                                                                    | ference this amount. Any new pu<br>n this amount.<br>is a small negative sign after the                    | rchases, check requests,<br>number, then funds are |
|                                                                               | GL Account: 10-11-6721-00000-55200                                                                                                    | GL Account Tag:<br>Net Asset Class:                                                                        |                                                    |
|                                                                               | SJCC Budget Operations : Conference                                                                                                    |                                                                                                    |                                                    |
|                                                                               | Fiscal Year 2013 Open                                                                                                    |                                                                                                    |                                                    |
|                                                                               | Actuals 2,00                                                                                                    | ount<br>5.00 🕞<br>5.11 🔽                                                                                   |                                                    |
|                                                                               | Unencumbered Balance 16                                                                                                    | 9.89                                                                                                    |                                                    |
|                                                                               |                                                                                                    | 9.89                                                                                                    |                                                    |
|                                                                               | Budget Officer Gregory Wayne Ne                                                                                                    | lson                                                                                                    |                                                    |

| 19. You can also view the assigned  | Budget Manager at the bottom of the s                                                                           | creen                                          |
|-------------------------------------|----------------------------------------------------------------------------------------------------|------------------------------------------------|
|                                     | buget wanager at the bottom of the s                                                                            |                                                |
|                                     |                                                                                                    |                                                |
| GLAG                                |                                                                                                    | , Account Tag:<br>let Asset Class:             |
| SJCC                                | Budget Operations : Conference                                                                                  |                                                |
|                                     | Fiscal Year 2013 Open                                                                                           |                                                |
|                                     | Annual Amount                                                                                                   |                                                |
|                                     | Allocated Budget 2,175.00 C<br>Actuals 2,005.11 C<br>Encumbrances 0.00 C                                        |                                                |
|                                     | Unencumbrances 169.89                                                                                           |                                                |
|                                     | Requisitions 0.00                                                                                               |                                                |
|                                     | Available Funds 169.89                                                                                          |                                                |
| 1                                   |                                                                                                    | K                                              |
|                                     | Budget Officer Gregory Wayne Nelson                                                                             |                                                |
| 20. To exit any screen there are a  | aw options. You can pross E10 on your                                                                           | keyboard to close the current screen you are   |
|                                     |                                                                                                    | previous screen you were viewing or the        |
|                                     | , .                                                                                                    | ool bar, this will exit the current screen and |
| you will be returned to the previou | s screen or account number lookup fiel                                                                          | d (similar to F10).                            |
| 🚰 Datatel - R18Prod - CF            |                                                                                                    |                                                |
| File Edit Favorites Tools           |                                                                                                    |                                                |
| Quick Access ACBL                   | Go 🛛 🛛 🖬 🗟 🚫 🗶 🦪 💷 🖉                                                                                            | 1                                              |
|                                     |                                                                                                    |                                                |
| AP - Accounts Pay                   | er i la contra a contra contra contra contra contra contra contra contra contra contra contra contra contra con | GL Account Tag:                                |
| PU - Purchasing                     | GL Account: 10-11-6721-00000-55200                                                                              | Net Asset Class:                               |
| 🗄 📁 UT - Utility Master I           | 4 SJCC Budget Operations : Conference                                                                           |                                                |
| 庄 🏠 Favorites                       | Fiscal Year 2013 Open                                                                                           | 11. I I I I I I I I I I I I I I I I I I        |
|                                     | Annual Amou                                                                                                    |                                                |
|                                     | Allocated Budget 2,175.0<br>Actuals 2,005.1                                                                     |                                                |
|                                     | Encumbrances 0.00                                                                                               |                                                |
|                                     | Unencumbered Balance 169.6                                                                                      | 39                                             |
|                                     | Requisitions 0.00                                                                                               |                                                |
|                                     | Available Funds 169.6                                                                                           | 39                                             |
|                                     |                                                                                                    |                                                |
|                                     | Budget Officer Gregory Wayne Nelso                                                                              | 'n                                             |
|                                     |                                                                                                    |                                                |
|                                     | L                                                                                                    |                                                |

21. When you press F10 or the single red X, you will be asked to update, cancel, or return. You can select Cancel to exit to the homepage or select Return to be returned to the information you were viewing.

| (             | Datatel - R18Prod - CF                                                  |                              |                                     |                                                   |                      |
|---------------|-------------------------------------------------------------------------|------------------------------|-------------------------------------|---------------------------------------------------|----------------------|
|               | File Edit Favorites Tools He                                            | lp                           |                                     |                                                   |                      |
|               | Quick Access ACBL -                                                     |                              |                                     |                                                   |                      |
|               | ⊟                                                                       | ACBL-GL Account Balance Inqu |                                     |                                                   |                      |
|               | · AP · Accounts Payal<br>· AP · Accounts Payal<br>· AP · Accounts Payal |                              | GL Account Tag                      |                                                   |                      |
|               |                                                                         | GL Account: 10-11-6721-000   | 00-55200 Net Asset Class:           |                                                   |                      |
|               | ⊕ UT - Utility Master M                                                 | SJCC Budget Operations : Con | ference                             |                                                   |                      |
|               | 🞰 👷 Favorites                                                           | Fiscal Year 2013 C           | Ipen                                |                                                   |                      |
|               |                                                                         |                              | AnnualAmount                        |                                                   |                      |
|               |                                                                         | Allocated Budge              | -                                   |                                                   |                      |
|               |                                                                         | Actual<br>Encumbrance        |                                     |                                                   |                      |
|               |                                                                         | Encombrance                  |                                     |                                                   |                      |
|               |                                                                         | Unencumbered Balance         | e 169.89                            |                                                   |                      |
|               |                                                                         | Requisition                  | s 🛛 0.00 盾                          |                                                   |                      |
|               |                                                                         | Available Fund               | s 169.89                            |                                                   |                      |
|               |                                                                         |                              |                                     |                                                   |                      |
|               |                                                                         | Budget Office                | r Gregory Wayne Nelson              |                                                   |                      |
|               |                                                                         |                              |                                     |                                                   |                      |
|               |                                                                         |                              |                                     | Alert                                             | 1                    |
|               |                                                                         |                              |                                     | Update record, Cancel record or Return to editing |                      |
|               |                                                                         |                              |                                     | Update Cancel Return                              |                      |
|               |                                                                         |                              |                                     |                                                   |                      |
|               |                                                                         |                              |                                     | 7 7                                               |                      |
|               |                                                                         |                              |                                     | / /                                               |                      |
|               |                                                                         |                              |                                     |                                                   |                      |
| 22 To evit al | l open screens                                                          | and he retur                 | red to the Datatel home page        | e, you can press F9 on your keyb                  | oard You will be     |
|               | •                                                                       |                              |                                     |                                                   |                      |
| asked to upd  | late, cancel, or                                                        | return. You                  | can select Cancel to exit to the    | e homepage or select Return to                    | be returned to the   |
| information   | vou were view                                                           | ing. You may                 | use the Datatel screen exit o       | ption by selecting the two red X                  | 's vou will exit out |
|               | -                                                                       | -                            |                                     | ptions will also offer the Update                 |                      |
|               |                                                                         |                              | itel nome page. Again, these o      | ptions will also offer the opdate                 | , cancel, of         |
| Return optio  |                                                                         |                              |                                     |                                                   |                      |
|               | 🎑 Datatel - R1                                                          | .8Prod - CF                  | - de                                |                                                   |                      |
|               | File Edit Fa                                                            | vorites Tools He             | lp V                                |                                                   |                      |
|               | Quick Access                                                            | ACBL 👻 🛃 @                   | io 🛛 🛛 🖬 🗟 🗙 🛞 🕤 💷                  |                                                   |                      |
|               |                                                                         |                              |                                     |                                                   |                      |
|               | 🖃 🧭 🛛 CF                                                                |                              | ACBL-GL Account Balance Inquiry     |                                                   | _                    |
|               | ÷                                                                       | AP - Accounts Payal          |                                     |                                                   |                      |
|               |                                                                         | GL - General Ledger          |                                     | GL Account Tag:                                   |                      |
|               |                                                                         |                              | GL Account: 10-11-6721-00000-55200  | Net Asset Class:                                  |                      |
|               |                                                                         | PU - Purchasing              |                                     |                                                   |                      |
|               | <b>∔≥</b>                                                               | UT - Utility Master M        | SJCC Budget Operations : Conference |                                                   |                      |
|               | 🏠                                                                       | Favorites                    |                                     |                                                   |                      |
|               |                                                                         |                              | Fiscal Year 2013 Open               |                                                   |                      |
|               |                                                                         |                              |                                     |                                                   |                      |
|               |                                                                         |                              | Annual /                            |                                                   |                      |
|               |                                                                         |                              |                                     | .175.00                                           |                      |
|               |                                                                         |                              |                                     | .005.11                                           |                      |
|               |                                                                         |                              | Encumbrances                        | 0.00 🛅                                            |                      |
|               |                                                                         |                              | Line and Balance                    | 100.00                                            |                      |
|               |                                                                         |                              | Unencumbered Balance                | 169.89                                            |                      |
|               |                                                                         |                              | Requisitions                        | 0.00 🕞                                            |                      |
|               |                                                                         |                              |                                     | 0.00                                              |                      |
|               |                                                                         |                              | Available Funds                     | 169.89                                            |                      |
|               |                                                                         |                              |                                     | 103.03                                            |                      |
|               |                                                                         |                              |                                     |                                                   |                      |
|               |                                                                         |                              | Budget Officer Gregory Wayne        | Nelson                                            |                      |
|               |                                                                         |                              | aregor chicor aregory wayne         |                                                   |                      |
|               |                                                                         |                              |                                     |                                                   |                      |
|               |                                                                         |                              |                                     |                                                   |                      |
|               |                                                                         |                              |                                     |                                                   | •                    |